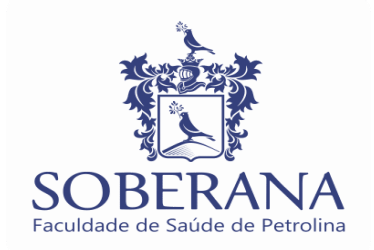

## **PASSO A PASSO DE COMO BAIXAR O BOLETO NO PORTAL - Passo 1: acessar o nosso site: [https://faculdadesoberana.com.br](https://faculdadesoberana.com.br/)**

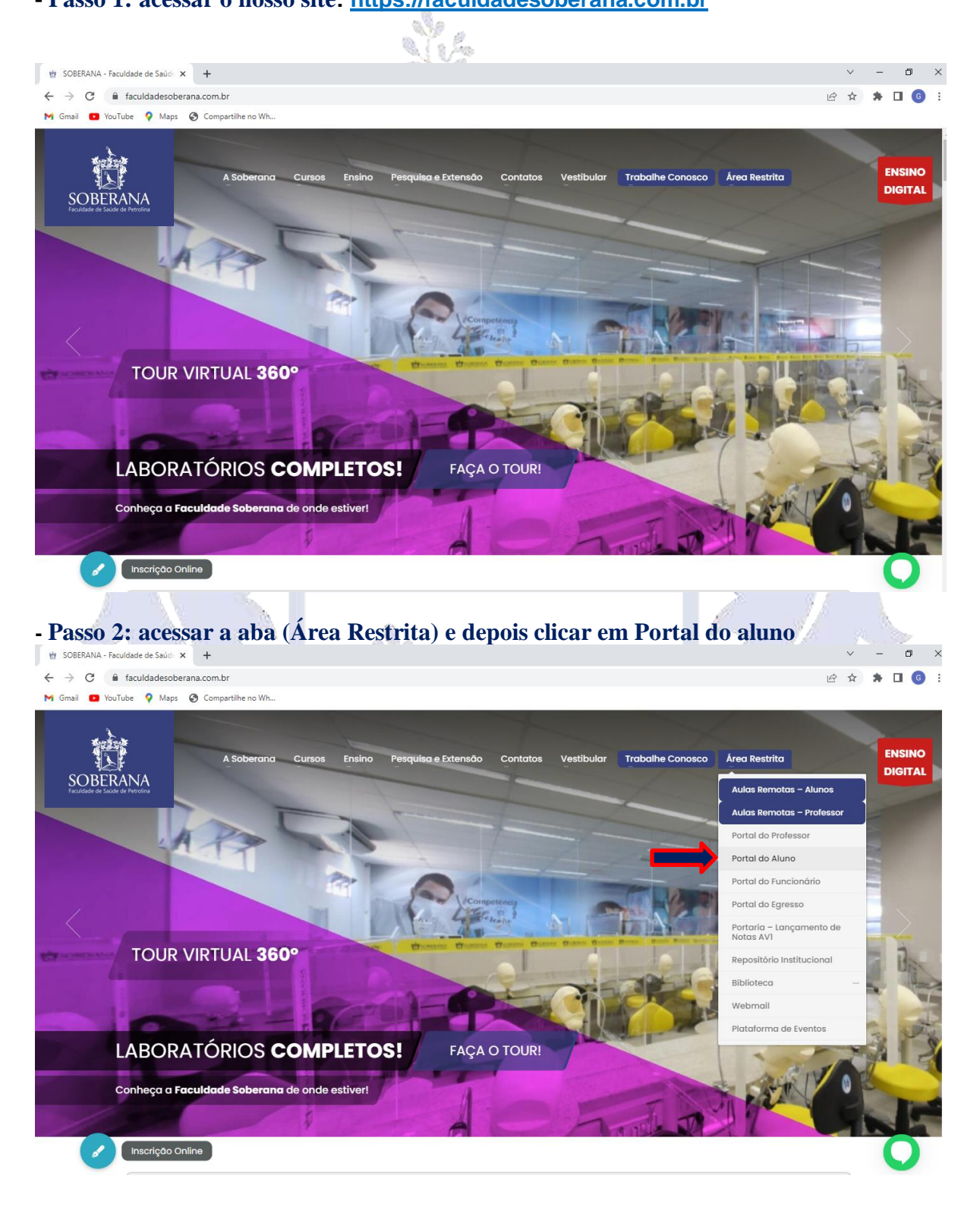

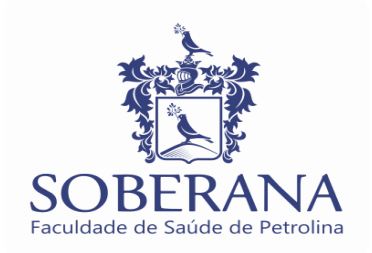

## **- Passo 3: é colocar seu login e senha**

Acesso ao Portal do Aluno: Login: Nº da matrícula / Senha: CPF completo.

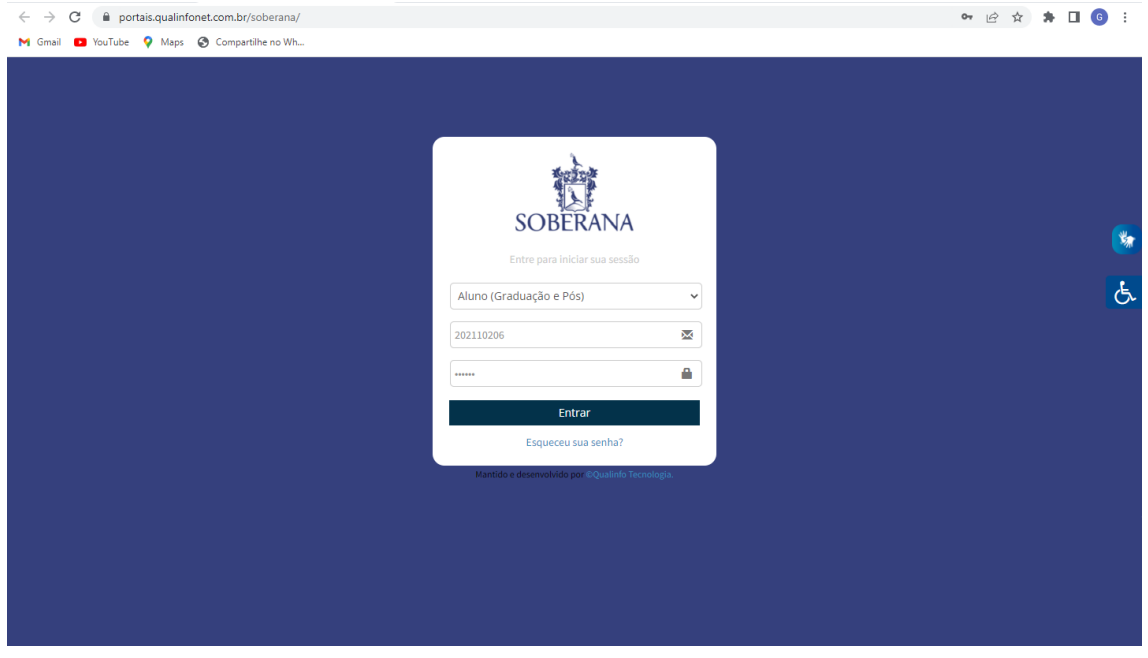

**- Passo 4: é clicar na aba financeiro e clicar em impressão de boletos:**

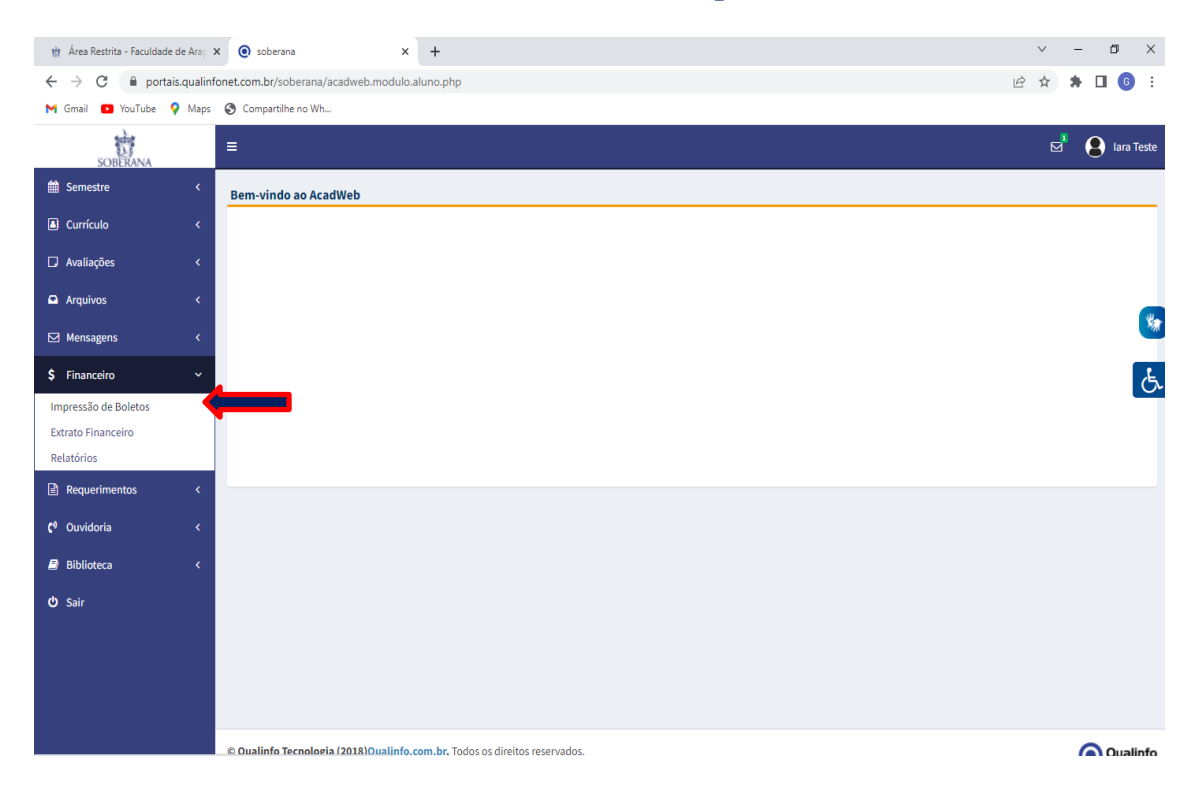

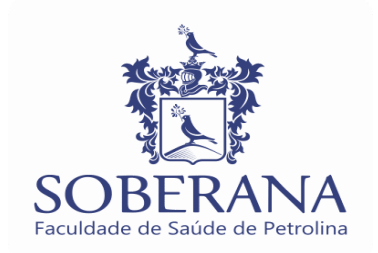

## **- Passo 5: é só clicar no boleto e baixar.**

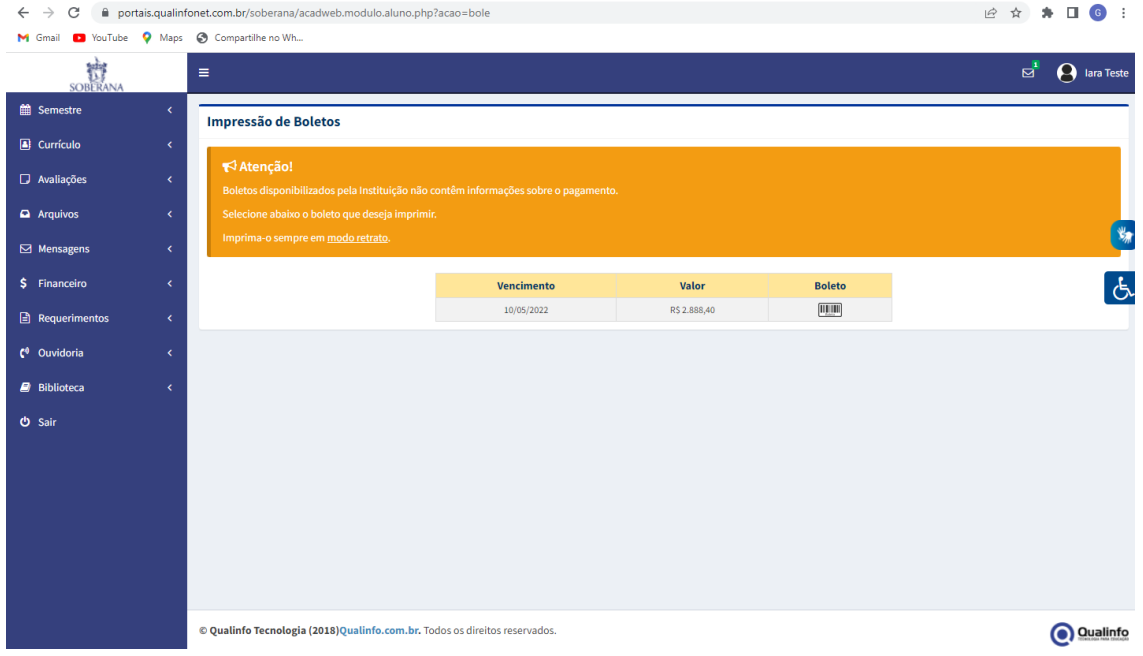

**EM CASO DE DÚVIDAS PODE FALAR POR ESSE WHATSAPP:** [http://api.whatsapp.com/send?1=pt\\_BR&phone=558730242599](http://api.whatsapp.com/send?1=pt_BR&phone=558730242599)

## **A SOBERANA FACULDADE DE SAÚDE DE PETROLINA AGRADECE A COMPREENSÃO DE TODOS**